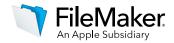

# FileMaker Server 16 CLI Help

# 1: General

```
Usage: fmsadmin [options] [COMMAND]
Description:
    fmsadmin is the command line tool to administer the Database Server
    component of FileMaker Server installed on the local machine.
    You can script many tasks with fmsadmin by using a scripting language
    that allows execution of shell or terminal commands.
    fmsadmin HELP COMMANDS
    Lists available commands
    fmsadmin HELP [COMMAND]
    Displays help on the specified COMMAND
    fmsadmin HELP OPTIONS
    Lists available options
```

# 2: Options

```
Many fmsadmin commands take options and parameters.
Short Options:
    Specify single-character options after a single hyphen (-). You can
    specify multiple options together. If an option requires a parameter,
    that option is usually the last option that you specify. For example:
  fmsadmin close -ym 'Closing for maintenance' myData.fmp12
    A space is optional between the option character and the parameter.
  For example:
      fmsadmin close -mGoodbye
    Note: Short options are case sensitive.
Long Options:
    Specify long options after two hyphens (--). Long options can be used
  in scripts to increase readability. Long options are not case sensitive.
    A space is required between the option and any parameters. For example:
    fmsadmin close --yes --message "Closing for maintenance" myData.fmp12
Parameters:
    Enclose any parameters that contain spaces in single or double quotation
  marks (' or "). Symbols that may be interpreted by the shell must be
    escaped, that is, preceded by a backslash character (\). Refer to the
    documentation for your shell or command interpreter.
```

| General Options:                  |                                                  |
|-----------------------------------|--------------------------------------------------|
| -h,help                           | Print this page.                                 |
| -p pass,password pass             | Password to use to authenticate with the server. |
| -u user,username user             | Username to use to authenticate with the server. |
| -v,version                        | Print version information.                       |
| -w seconds,wait seconds           | Specify time in seconds for command to time out. |
| -y,yes                            | Automatically answer yes to all command prompts. |
|                                   |                                                  |
| Options that apply to specific co | mmands:                                          |
| -c NUM,client                     | NUM Specify a client number to send a message.   |
| -d PATH,dest                      | PATH Specify a backup destination path.          |
| -f,force                          | Force database to close or Database Server       |
|                                   | to stop, immediately disconnecting clients.      |
| -j hint,hint hint                 | Specify a hint when resetting admin user         |
|                                   | password.                                        |
| -k count,keep count               | Specify count of backups to keep.                |
| key encryptpass                   | Specify the database encryption password.        |
| keyfile KEYFILE                   | Specify private key file for certificate import. |
| keyfilepass kfpassword            | Specify password needed to read KEYFILE.         |
| -m msg,message msg                | Specify a text message to send to clients.       |
| -n,clone                          | Clone each backup file after optional verify.    |
| -o,offline                        | Perform an offline backup.                       |
| overwrite                         | Overwrite or ignore existing files on standby.   |
| -r,recursive                      | Update the folder and child folders on standby.  |
| -s,stats                          | Return FILE or CLIENT stats.                     |
| savekey                           | Save the database encryption password.           |
| -t sec,gracetime sec              | Specify time in seconds before client is forced  |
|                                   | to disconnect.                                   |
| -x,verify                         | Verify integrity of each backup file.            |
| -z pin,pin pin                    | Specify the PIN when resetting admin user        |
|                                   | password.                                        |
|                                   |                                                  |

# 3: Commands

| fmsadmin commands | s are:                                                     |
|-------------------|------------------------------------------------------------|
| AUTORESTART       | Get or set auto-restart for the Admin Server or FMSE       |
| BACKUP            | Back up databases                                          |
| CERTIFICATE       | Manage SSL certificates                                    |
| CLEARKEY          | Removes saved database encryption passwords                |
| CLOSE             | Close databases                                            |
| DISABLE           | Disable schedules or detailed statistics logging           |
| DISCONNECT        | Disconnect a client                                        |
| ENABLE            | Enable schedules or detailed statistics logging            |
| HELP              | Get help pages                                             |
| LIST              | List clients, databases, plug-ins, or schedules            |
| OPEN              | Open databases                                             |
| PAUSE             | Temporarily stop database access                           |
| REMOVE            | Move databases out of hosted folder or remove empty folder |
| RESETPW           | Reset admin user password                                  |
| RESTART           | Restart a Server process                                   |
| RESUME            | Make paused databases available                            |
| RUN               | Run a schedule                                             |
| SEND              | Send a message                                             |
| STANDBY           | Manages standby server connections, roles, and updates     |
| START             | Start a Server process                                     |
| STATUS            | Get status of clients or databases                         |
| STOP              | Stop a Server process                                      |
| VERIFY            | Check the consistency of databases                         |
| WPE               | Add, remove, and list FileMaker WebDirect worker machines  |
|                   |                                                            |

# 4: AutoRestart

| Usage: fmsadmin | AUTORESTART [TYPE] [FLAG]                                      |
|-----------------|----------------------------------------------------------------|
| Description:    |                                                                |
| -               | isables auto-restart for the server or process TYPE if a valid |
|                 | ified. If you don't specify a FLAG, the current auto-restart   |
|                 | that TYPE is displayed.                                        |
| 00001119 101    |                                                                |
| Valid TYPEs:    |                                                                |
| ADMINSERVER     | The Admin Server.                                              |
| FMSE            | The FileMaker Script Engine process.                           |
|                 |                                                                |
| Valid FLAGs:    |                                                                |
| ON              | Turn on auto-restart.                                          |
| OFF             | Turn off auto-restart.                                         |
|                 |                                                                |
| The FileMake    | r Server service (Windows) or the fmserver helperd             |
|                 | S) by default monitors the Admin Server and FMSE processes     |
| for failure,    | and will auto-restart the process whenever it has stopped or   |
| is not respo    | nding for more than sixty seconds.                             |
| -               |                                                                |
| If you stop     | the Admin Server or FMSE process by using the appropriate      |
| 'fmsadmin ST    | OP ' command, FileMaker Server stops monitoring                |
|                 | but the auto-restart setting is not changed.                   |
|                 |                                                                |
| The default     | setting for auto-restart is ON. The auto-restart OFF setting   |
|                 | stent; whenever the FileMaker Server service or                |
| fmserver hel    | perd daemon starts, auto-restart is automatically turned ON.   |
| _               |                                                                |
| This command    | works only if the FileMaker Server service (Windows)           |
| or fmserver     | helperd daemon (macOS) is running.                             |
| _               | -                                                              |
| Options:        |                                                                |
| No command s    | pecific options.                                               |
|                 |                                                                |

#### 5: Backup

Usage: fmsadmin BACKUP [FILE...] [PATH...] [options]

#### Description:

Backs up the specified databases (FILE) or all the hosted databases in the specified folders (PATH).

By default, the BACKUP command performs a live backup of a hosted database, without interfering with client usage. Alternatively, first PAUSE the databases, then issue the BACKUP command, followed by a RESUME command to perform an offline backup. If you don't specify a destination path, the databases are backed up to the default backup folder. If you don't specify a database or folder to back up, all hosted databases are backed up.

You can use options to verify and clone your backup file after the backup has completed. A clone of a database contains all the field definitions, tables, layouts, scripts, etc., but none of the record data.

#### Options:

```
-d PATH, --dest PATH
```

```
Overrides the default backup folder destination by backing up the
databases to the specified path. If the path doesn't exist,
FileMaker Server attempts to create it. The path to a folder must
end with the slash (/) character, for example:
filewin:/driveLetter:/folderName/
```

or

filemac:/volumeName/folderName/

-k count, --keep count

Specify count of backups to keep (default is 1). If count is non-zero, a timestamped backup folder will be created in the destination, and up to that count of timestamped backup folders will be kept, if disk space permits. If count is zero, no timestamped folder is created, and the backup file structure and optional clones are written in the destination, overwriting any files of the same name.

-n, --clone

```
Clone each backup file after optional verify.
```

#### -x, --verify

```
Verify integrity of each backup file.
```

# 6: Certificate

```
Usage: fmsadmin CERTIFICATE [CERT OP] [options] [NAME] [FILE]
Description:
   This command lets the administrator manage SSL certificates.
   Valid certificate operations (CERT OP) are:
     CREATE Generate an SSL private key and a certificate request
                 to be sent to a certificate authority for signing.
       IMPORT Import an SSL certificate issued by a certificate authority.
                Remove the certificate request, custom certificate, and
       DELETE
                associated private key.
 For the CREATE operation, a unique NAME for the database server is
   needed. This is in the form of server name or DNS name. For example
  fmsadmin certificate create svr.company.com --keyfilepass secret
   or
       fmsadmin certificate create /CN=svr.company.com/C=US --keyfilepass secret
   For the IMPORT operation, the full path of the signed certificate FILE
  from the certificate authority is required, e.g.
       fmsadmin certificate import /Downloads/Signed.cer --keyfilepass secret
Options:
   --keyfile KEYFILE
       Specifies the private key file which is associated with the signed
       certificate file. Use this option to IMPORT a certificate that wasn't
       generated using CERTIFICATE CREATE.
    --keyfilepass secret
       Specifies the encryption password used to encrypt and decrypt the
       private key file. This option is required for the CREATE operation.
       Use this option to IMPORT an encrypted certificate.
    --intermediateCA intermediateCAfile
       Specifies the file that contains the intermediate CA certificate(s).
       If the certificate was signed by an intermediate certificate authority,
       use this option to IMPORT the intermediateCAFile from the vendor that
```

issued the certificate.

# 7: ClearKey

```
Usage: fmsadmin CLEARKEY [FILE...]
Description:
    Removes database (FILE) encryption password(s) previously saved on the
    server by using the OPEN command with the --savekey option.
    If no FILE is specified, all database encryption passwords saved on the
    server are removed.
Options:
    No command specific options.
```

# 8: Close

Usage: fmsadmin CLOSE [FILE...] [PATH...] [options]

Description:

Closes the specified databases (FILE) or all the hosted databases in the specified folders (PATH). If no FILE or PATH is specified, closes all hosted databases.

To specify a database by its ID rather than its filename, first use the LIST FILES -s command to get a list of databases and their IDs.

Options:

```
-m message, --message message
Specifies a text message to be sent to the clients that are being
disconnected.
```

-t seconds, --gracetime seconds Specifies the total number of seconds to wait before forcing disconnection of clients. The default (and minimum) value is 90 seconds.

#### -f, --force

Forces a database to be closed, immediately disconnecting clients (overrides -t option).

## 9: Disable

```
Usage: fmsadmin DISABLE [TYPE] [SCHEDULE_NUMBER]

Description:

Disables a schedule or detailed statistic logging.

Valid TYPEs:

SCHEDULE Disables a schedule with schedule ID number

SCHEDULE_NUMBER. Use the LIST SCHEDULES

command to obtain the ID number of each

schedule.

CLIENTSTATS Disables client statistics logging.

TOPCALLSTATS Disables top call statistics logging.

Options:

No command specific options.
```

# **10: Disconnect**

```
Usage: fmsadmin DISCONNECT CLIENT [CLIENT_NUMBER] [options]
Description:
    Disconnects the specified client. The CLIENT_NUMBER is the ID number of
    the client. Use the LIST CLIENTS command to obtain a list of clients and
    their ID numbers. If no CLIENT_NUMBER is specified, all clients are
    disconnected.
Options:
    -m message, --message message
        Specifies a text message to be sent to the client that is being
        disconnected.
```

# 11: Enable

```
Usage: fmsadmin ENABLE [TYPE] [SCHEDULE_NUMBER]

Description:

Enables a schedule or detailed statistic logging.

Valid TYPEs:

SCHEDULE Enables a schedule with schedule ID number

SCHEDULE_NUMBER. Use the LIST SCHEDULES

command to obtain the ID number of each

schedule.

CLIENTSTATS Enables client statistics logging.

TOPCALLSTATS Enables top call statistics logging.

Options:

No command specific options.
```

# 12: List

```
Usage: fmsadmin LIST [TYPE] [options]

Description:

Lists items of the specified TYPE.

Valid TYPEs:

CLIENTS Lists the connected clients.

FILES Lists the hosted databases.

PLUGINS Lists Database Server calculation plug-ins.

SCHEDULES List schedules.

Options:

-s, --stats

Reports additional details for each item.
```

# 13: Open

| Usage: fmsadmin OPEN [options] [FILE] [PATH]                              |
|---------------------------------------------------------------------------|
|                                                                           |
| Description:                                                              |
| Opens databases in the default and additional database folders. Each FILE |
| specified is opened, or all the databases in each folder (PATH) are       |
| opened. If no FILE or PATH is specified, all databases in the hosting     |
| area are opened.                                                          |
| To specify a database by its ID rather than its filename, first use the   |
| LIST FILES -s command to get a list of databases and their IDs.           |
| hibi fillo 5 command to get a fist of addababes and there ibs.            |
| Options:                                                                  |
| key encryptpass                                                           |
| Specifies the encryption password for database(s) being opened.           |
|                                                                           |
| savekey                                                                   |
| Saves the encryption password provided with thekey option. The            |
| password is saved on the server for each encrypted database being         |
| opened. The saved password allows the server to open an encrypted         |
| database without specifying thekey option every time. Encryption          |
| passwords saved on the server can be removed using the CLEARKEY           |
| command.                                                                  |
|                                                                           |

# 14: Pause

```
Usage: fmsadmin PAUSE [FILE...] [PATH...]
Description:
    Pauses the specified databases (FILE) or all the hosted databases in the
    specified folders (PATH). If no FILE or PATH is specified, pauses all
    hosted databases.
    After a database is paused, it is safe to copy or back up the database
    until a RESUME command is performed.
Options:
    No command specific options.
```

#### 15: Remove

```
Usage: fmsadmin REMOVE [FILE...] [PATH...]
Description:
    Moves a database that has been closed into a "Removed" folder so it will
    no longer be hosted. Each specified database (FILE) is removed, and all
    databases in each folder (PATH) are removed. If no FILE or PATH is
    specified, all closed databases in the hosting area are removed. If a
    specified folder (PATH) is empty, the folder will be removed.
Options:
```

No command specific options.

# 16: ResetPW

Usage: fmsadmin RESETPW [options]

Description: This command lets the administrator reset the password for the Admin Console account. If you omit any of the options, you are prompted to enter the missing values. If you specify the RESETPW command without options, you are prompted to enter the PIN number that was created during initial deployment, a new password, and a new password hint.

Options:

```
-j hint, --hint hint
Specifies a hint to the password.
The hint cannot be the same as the password, and should not contain the
password. However, it can be an empty string.
```

```
-p pass, --password pass
Specifies the new password.
```

-z pin, --pin pin Specifies the PIN, a four-digit number created during initial deployment.

#### 17: Restart

```
Usage: fmsadmin RESTART [TYPE]
Description:
   Restarts the server or process(es) of specified TYPE. This command stops
  the server or process TYPE and then starts it after a short delay.
   Valid server TYPEs:
       ADMINSERVER
                      Stops then starts the Admin Server.
       SERVER Stops then starts the Database Server.
  Valid process TYPEs:
       FMSE
                      Restarts the FileMaker Script Engine process.
       FMSIB
                     Restarts the Server Progressive Backup process.
                      Restarts the ODBC/JDBC listener process.
       XDBC
       WPE
                      Restarts all Web Publishing processes.
       FMDAPI
                      Restarts all FileMaker Data API processes.
   This command works only if the FileMaker Server service (Windows)
  or fmserver helperd daemon (macOS) is running.
Options: (applicable to SERVER only)
   -f, --force
       Expedites shut down of the Database Server. All clients are
       immediately disconnected (overrides -t option).
   -m message, --message message
       Specifies a text message to send to the connected clients.
   -t seconds, --gracetime seconds
       Specifies the total number of seconds to wait before forcing
       disconnection of clients. By default, all clients are
       disconnected after 90 seconds..
```

# 18: Resume

```
Usage: fmsadmin RESUME [FILE...] [PATH...]
Description:
    Makes a database that has been paused available again. Resumes activity on
    the specified databases (FILE) or all the paused databases in the
    specified folders (PATH). If no FILE or PATH is specified, all paused
    databases are resumed.
Options:
    No command specific options.
```

## 19: Run

```
Description:

Manually runs a schedule specified by its SCHEDULE_NUMBER. To obtain a

list of schedules and their ID numbers, use the LIST SCHEDULES command.

Options:
```

No command specific options.

Usage: fmsadmin RUN SCHEDULE [SCHEDULE NUMBER]

# 20: Send

```
Usage: fmsadmin SEND [options] [CLIENT_NUMBER] [FILE...] [PATH...]
Description:
    Sends a text message to a client specified by CLIENT_NUMBER, to the
    clients connected to the specified databases (FILE), or to all clients
    connected to any database in the specified folders (PATH).
    If no CLIENT_NUMBER, FILE, or PATH is specified, the message is sent to
    all connected clients. By default, parameters are expected to be FILEs or
    PATHs. To specify a CLIENT_NUMBER, you must use the -c option.
    For example:
        fmsadmin SEND -c 2 -m "This is a test message"
    Options:
    -m message, --message message
        Specifies the text message to send.
    -c, --client
        Specifies a CLIENT_NUMBER.
```

# 21: Standby

| Usage: fmsadmin STAN | IDBY [STANDBY_OP] [options]                                  |  |
|----------------------|--------------------------------------------------------------|--|
| Description:         |                                                              |  |
| -                    | s the administrator manage standby server connections,       |  |
| roles, updates,      |                                                              |  |
| ioies, apaaces,      |                                                              |  |
| A standby config     | guration uses two identical computers with FileMaker Server  |  |
| installed. The H     | ileMaker Server installation that hosts files is called the  |  |
| primary server.      | The primary server periodically sends FileMaker settings     |  |
| and file updates     | to the standby server.                                       |  |
| -                    |                                                              |  |
| If the primary s     | erver has a hardware or network failure, you can switch to   |  |
| hosting files us     | ing the standby server.                                      |  |
| -                    |                                                              |  |
| Valid standby op     | perations (STANDBY OP) are:                                  |  |
| CONNECT              | Use STANDBY CONNECT on a standalone server to initiate a     |  |
|                      | connection to a new standby server. You cannot run the       |  |
|                      | STANDBY CONNECT command on a server that is already defined  |  |
|                      | as a primary server or a standby server.                     |  |
| ACCEPT               | Use STANDBY ACCEPT on a standalone server to accept the role |  |
| 1100211              | of a standby server. You cannot run the STANDBY ACCEPT       |  |
|                      | command on a server that is already defined as a primary     |  |
|                      | server or a standby server.                                  |  |
| DISCONNECT           | Use STANDBY DISCONNECT on either the primary server or the   |  |
|                      | standby server to disable the standby server.                |  |
| SWITCHOVER           | Use STANDBY SWITCHOVER on the primary server to switch the   |  |
|                      | roles of the primary and standby servers.                    |  |
| STATUS               | Use STANDBY STATUS on the primary server to get the status   |  |
| 0111100              | of the standby server.                                       |  |
| UPDATE               | Use STANDBY UPDATE on the primary server to update files     |  |
|                      | from the primary server to the standby server.               |  |
| HOSTNAMES            | Use STANDBY HOSTNAMES on the primary server to set the       |  |
| 110011111110         | primary and standby hostnames which FileMaker clients use to |  |
|                      | access hosted databases.                                     |  |
|                      |                                                              |  |
| Use fmsadmin help SI | ANDBY [STANDY_OP] to get additional help for each            |  |
| operation. For examp |                                                              |  |
| fmsadmin help st     |                                                              |  |
| <u></u>              | -                                                            |  |

# 22: StandbyAccept

```
Usage: fmsadmin STANDBY ACCEPT [SETUP_CODE]
Description:
   Accepts the role of a standby server.
   You cannot run the STANDBY ACCEPT command on a server that is already
   defined as a primary server or a standby server.
   Before using this command, run the STANDBY CONNECT command on the primary
   server to initiate the connection.
   SETUP_CODE is a temporary code generated by the STANDBY CONNECT command on
   the primary server.
Options:
   No command specific options.
```

# 23: StandbyConnect

Usage: fmsadmin STANDBY CONNECT [STANDBY HOST] [options]

Description:

Initiates a standby configuration connection to STANDBY\_HOST. On successful connection, the server that ran the command is changed to a primary server and STANDBY HOST is changed to a standby server.

You cannot run the STANDBY CONNECT command on a server that is already defined as a primary server or a standby server.

STANDBY\_HOST is the network name or IP address of another standalone FileMaker server. STANDBY\_HOST cannot be a server that is already defined as a primary server or a standby server.

This command generates a temporary setup code. Note the setup code and run the STANDBY ACCEPT command on STANDBY HOST.

This command has several prerequisites. The hardware and operating systems of the two servers should be identical, and the FileMaker Server settings must match. Close all hosted files before running this command. The STANDBY\_HOST should not have any files in the hosting folders.

Options:

-w seconds, --wait seconds Specify time in seconds for command to time out.

--overwrite

Allow STANDBY\_HOST to have files in the hosting folders, and overwrite conflicting files.

#### 24: StandbyDisconnect

Usage: fmsadmin STANDBY DISCONNECT [options]

Description:

Removes the standby configuration connection between the primary server and the standby server.

The server must be a primary or standby server to run this command.

Run this command on the primary server to disable the standby configuration and stop sending updates to the standby server. After this command completes, the primary and standby servers are changed to standalone servers.

Run this command on the standby server in the event that the primary server has failed. This command changes the standby server to a standalone server so it can host files. Running the STANDBY DISCONNECT command on the standby server is also known as "failover."

Files that are on the standby server do not automatically open after the server has disconnected from the primary server. You must manually open the files to allow FileMaker clients to use them.

When you run the STANDBY DISCONNECT command, the "Automatically Open Database Files" setting is disabled on the standby server. The files will not open after FileMaker Server restarts unless you change this setting.

Caution: Do not allow two FileMaker servers to host copies of the same file. This may allow FileMaker clients to unintentionally save data to the wrong copy and compromise data integrity.

#### Options:

-w seconds, --wait seconds Specify time in seconds for command to time out.

#### 25: StandbyHostnames

```
Usage: fmsadmin STANDBY HOSTNAMES [PRIMARY_HOST] [STANDBY_HOST]
Description:
Sets the FileMaker Server names on the primary and standby servers.
FileMaker clients see these names when they use the Open Remote File dialog
box.
```

The server must be a primary server to run this command.

Options:

No command specific options.

# 26: StandbyStatus

```
Usage: fmsadmin STANDBY STATUS [options]
Description:
   Returns the standby configuration information and file update information.
Options:
   -s, --stats
```

Return additional details for each file.

#### 27: StandbySwitchover

```
Usage: fmsadmin STANDBY SWITCHOVER [options]
Description:
   Switches the roles of the primary server and standby server.
   The server must be a primary server to run this command.
   This command applies file updates from the primary server to the standby
   server before roles are switched. If the file updates are successful, the
   primary server becomes the standby server, and the standby server becomes
   the primary server. The hosted files on the new primary server (formerly
   the standby server) are opened to allow FileMaker clients to access the
   files.
Options:
   -w seconds, --wait seconds
        Specify time in seconds for command to time out.
```

## 28: StandbyUpdate

Usage: fmsadmin STANDBY UPDATE [FILE...] [PATH...] [options]
Description:
 Updates the specified databases (FILE) or folders (PATH) from the primary
 server to the standby server.
 The server must be a primary server to run this command.
 The STANDBY UPDATE command cannot be run on open databases. First, run the
 PAUSE command, then run the STANDBY UPDATE command, and then run the RESUME
 command. Alternatively, run the CLOSE command, then run the STANDBY UPDATE
 command, and then run the OPEN command.

Specify a PATH item to update system folders and files. The PATH must not include files in reserved folders, such as folders containing hosted files.

#### Options:

-r, --recursive Update the folder and child folders.

#### 29: Start

```
Usage: fmsadmin START [TYPE]
Description:
   Starts the server or process(es) of specified TYPE.
   Valid server TYPEs:
   ADMINSERVER Starts the Admin Server.
       SERVER
                     Starts the Database Server.
   Valid process TYPEs:
     FMSE Starts the FileMaker Script Engine process.
                     Starts the Server Progressive Backup process.
       FMSIB
       XDBC
                    Starts the ODBC/JDBC listener process.
       WPE
                      Starts all Web Publishing processes.
       FMDAPI
                Starts all FileMaker Data API processes.
  This command works only if the FileMaker Server service (Windows)
   or fmserver helperd daemon (macOS) is running.
Options:
No command specific options.
```

# 30: Status

```
Usage: fmsadmin STATUS [TYPE] [CLIENT_NUMBER] [FILE]

Description:

Retrieves the status of the specified TYPE.

Valid TYPEs:

CLIENT Retrieves the status of a client specified by

CLIENT_NUMBER.

FILE Retrieves the status of a database specified by FILE.

Options:

No command specific options.
```

#### 31: Stop

```
Usage: fmsadmin STOP [TYPE] [options]
Description:
   Stops the server or process(es) of specified TYPE.
   Valid server TYPEs:
      ADMINSERVER Stops the Admin Server.
                      Stops the Database Server. By default, all clients
       SERVER
                     are disconnected after 90 seconds.
  Valid process TYPEs:
                      Stops the FileMaker Script Engine process.
       FMSE
       FMSIB
                     Stops the Server Progressive Backup process.
                      Stops the ODBC/JDBC listener process.
       XDBC
       WPE
                     Stops all Web Publishing processes.
       FMDAPI
                      Stops all FileMaker Data API processes.
   This command works only if the FileMaker Server service (Windows)
   or fmserver helperd daemon (macOS) is running.
Options: (applicable to SERVER only)
   -f, --force
       Expedites shut down of the Database Server. All clients are
        immediately disconnected (overrides -t option).
   -m message, --message message
     Specifies a text message to send to the connected clients.
    -t seconds, --gracetime seconds
       Specifies the total number of seconds to wait before forcing
       disconnection of clients.
```

# 32: Verify

| Usage: fmsadmin VERIFY [FILE] [PATH] [options]                             |  |
|----------------------------------------------------------------------------|--|
| Description:                                                               |  |
| Closes the specified databases (FILE), or all the hosted databases in the  |  |
| specified folders (PATH), then performs a consistency check when reopening |  |
| them. Databases that fail the check are left closed. If no FILE or PATH    |  |
| is specified, closes and checks all hosted databases.                      |  |
|                                                                            |  |
| Options:                                                                   |  |
| -m message,message message                                                 |  |
| Specifies a text message to be sent to the clients that are being          |  |
| disconnected.                                                              |  |
|                                                                            |  |
| -t seconds,gracetime seconds                                               |  |
| Specifies the total number of seconds to wait before forcing               |  |
| disconnection of clients. The default (and minimum) value is               |  |
| 90 seconds.                                                                |  |
|                                                                            |  |
| -f,force                                                                   |  |
| Forces a database to be closed, immediately disconnecting                  |  |
| clients (overrides -t option).                                             |  |
|                                                                            |  |

## 33: Wpe

| Usage: fmsadr | nin WPE [WPE_OP] [options]                                                                         |
|---------------|----------------------------------------------------------------------------------------------------|
| Description:  |                                                                                                    |
| This com      | mand lets the administrator add, remove, and list FileMaker<br>t worker machines.                  |
|               | tiple-machine deployment, one computer must be installed as the                                    |
|               | r Server master machine. One or more computers can be installed as<br>r WebDirect worker machines. |
| Valid WP      | E operations (WPE OP) are:                                                                         |
| ADD           | <br>Use WPE ADD to add a worker machine to a master machine.                                       |
|               | This command must be run from a server installed as a worker                                       |
|               | machine. You cannot run the WPE ADD command on a server that                                       |
|               | is installed as a master machine.                                                                  |
| REMOVE        | Use WPE REMOVE to remove a worker machine from the master                                          |
|               | machine.                                                                                           |
| LIST          | Use WPE LIST on the master machine to display the worker                                           |
|               | machines including connection status and the number of                                             |
|               | client connections.                                                                                |
|               |                                                                                                    |
| Use fmsad     | dmin help WPE [WPE_OP] to get additional help for each operation.                                  |
| For examp     | ple:                                                                                               |
| fmsac         | dmin help wpe add                                                                                  |

# 34: WpeAdd

Usage: fmsadmin WPE ADD [MASTER\_HOST] [WORKER HOST]

Description:

Adds a FileMaker WebDirect worker machine to a FileMaker Server master machine.

MASTER HOST is the network name or IP address of the master machine.

WORKER\_HOST is the network name or IP address of the worker machine. WORKER HOST cannot be added to more than one master machine.

This command must be run from a server installed as a worker machine, not the master machine.

The Web Publishing engine (WPE) on the worker machine must be stopped before running this command. Run the STOP WPE command on the worker machine to stop the WPE.

The WPE does not automatically start after running WPE ADD. Run the START WPE command on the worker machine to start the WPE.

# 35: WpeList

Usage: fmsadmin WPE LIST Description: Displays all FileMaker WebDirect worker machines configured for the FileMaker Server master machine.

This command must be run from the master machine, not a worker machine.

# 36: WpeRemove

Usage: fmsadmin WPE REMOVE [WORKER] [options]

Description:

Removes a FileMaker WebDirect worker machine from the FileMaker Server master machine.

WORKER is either the WORKER HOST or WORKER ID of the worker machine.

WORKER\_HOST is the network name or IP address of the worker machine. It must match the WORKER HOST setting used in the WPE ADD command.

To specify a worker by its WORKER\_ID rather than its WORKER\_HOST, first use the WPE LIST command to get a list of workers and their IDs.

This command must be run from the master machine, not a worker machine.

The Web Publishing engine (WPE) on the worker machine must be stopped before running this command. Run the STOP WPE command on the worker machine to stop the WPE.

Options:

-f, --force

Forces the worker settings to be removed from the master machine if the worker machine configuration change fails.

© 2017 FileMaker, Inc. All Rights Reserved.

FileMaker, Inc. 5201 Patrick Henry Drive Santa Clara, California 95054

FileMaker, FileMaker Go, and the file folder logo are trademarks of FileMaker, Inc. registered in the U.S. and other countries. FileMaker WebDirect and FileMaker Cloud are trademarks of FileMaker, Inc. All other trademarks are the property of their respective owners.

FileMaker documentation is copyrighted. You are not authorized to make additional copies or distribute this documentation without written permission from FileMaker. You may use this documentation solely with a valid licensed copy of FileMaker software.

All persons, companies, email addresses, and URLs listed in the examples are purely fictitious and any resemblance to existing persons, companies, email addresses, or URLs is purely coincidental. Credits are listed in the Acknowledgments documents provided with this software. Mention of third-party products and URLs is for informational purposes only and constitutes neither an endorsement nor a recommendation. FileMaker, Inc. assumes no responsibility with regard to the performance of these products.

For more information, visit our website at http://www.filemaker.com.

Edition: 01